# Modelis2 Light

Modelis Light permet d'obtenir facilement une fonction modélisant une situation de deux façons :

 A partir d'un nuage de points entrés au clavier

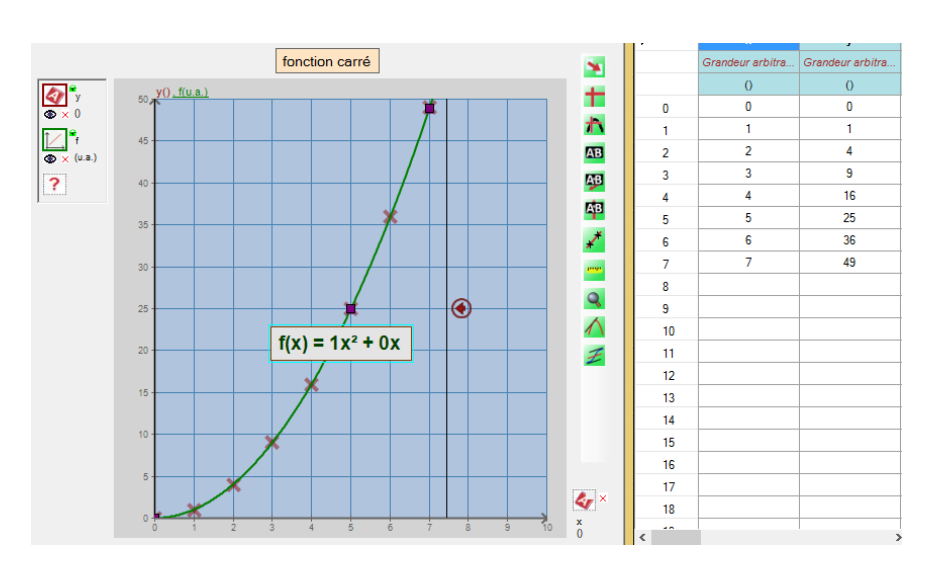

 A partir d'une photographie Insérée en image de fond.

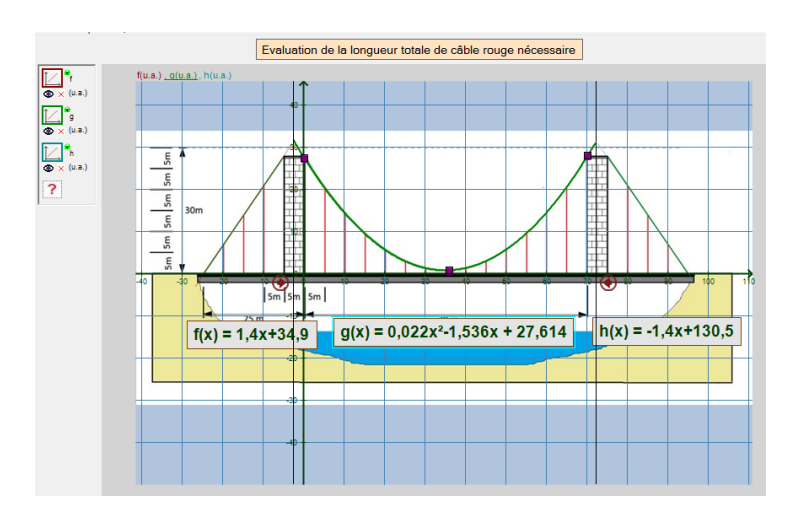

Modelis Light bénéficie de toutes les fonctions de mesures sur les graphes ainsi que du module « voies calculées » de Modelis pouvant s'appliquer aux modélisations comme aux acquisitions faites avec Modelis.

### **Données**

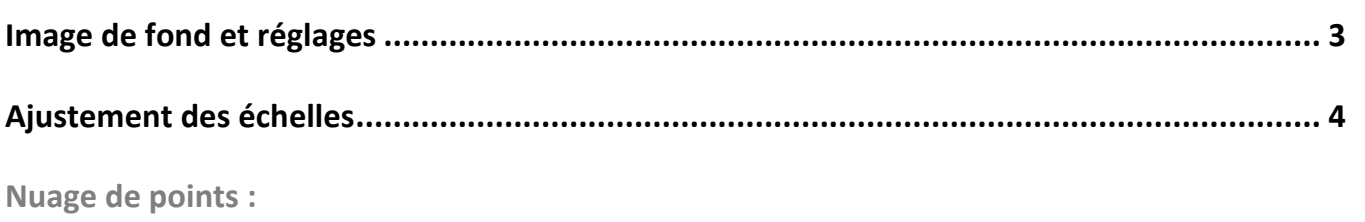

# **Modélisations**

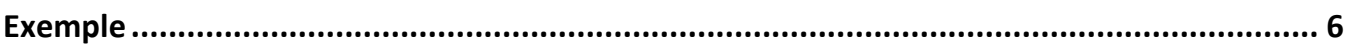

# **Exploitations**

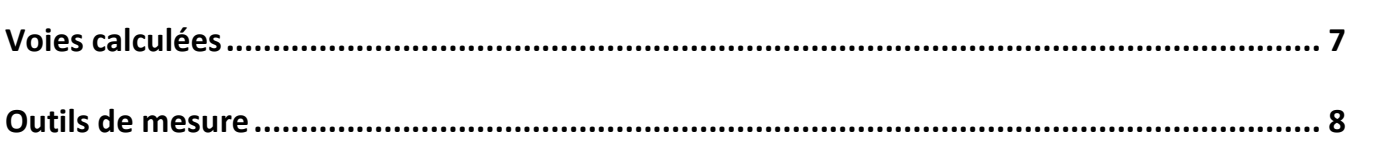

# Auteurs et philosophie

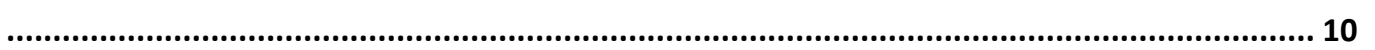

#### <span id="page-2-0"></span>*Insertion de l'image :*

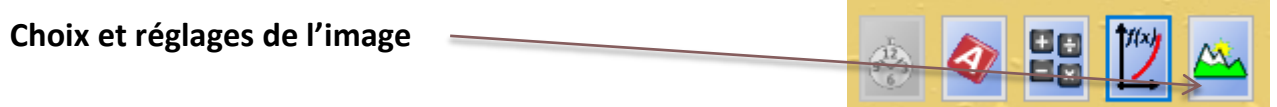

### *Réglages de l'image :*

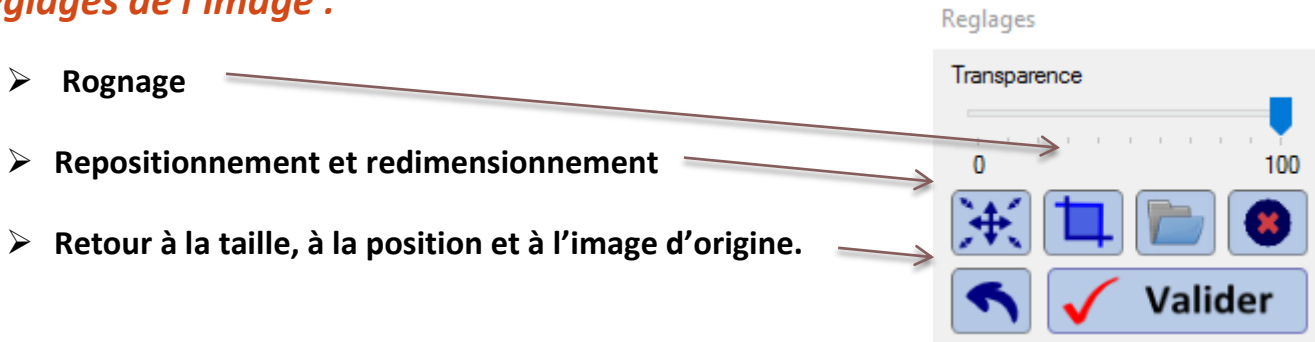

### <span id="page-3-0"></span>**Ajustement des échelles**

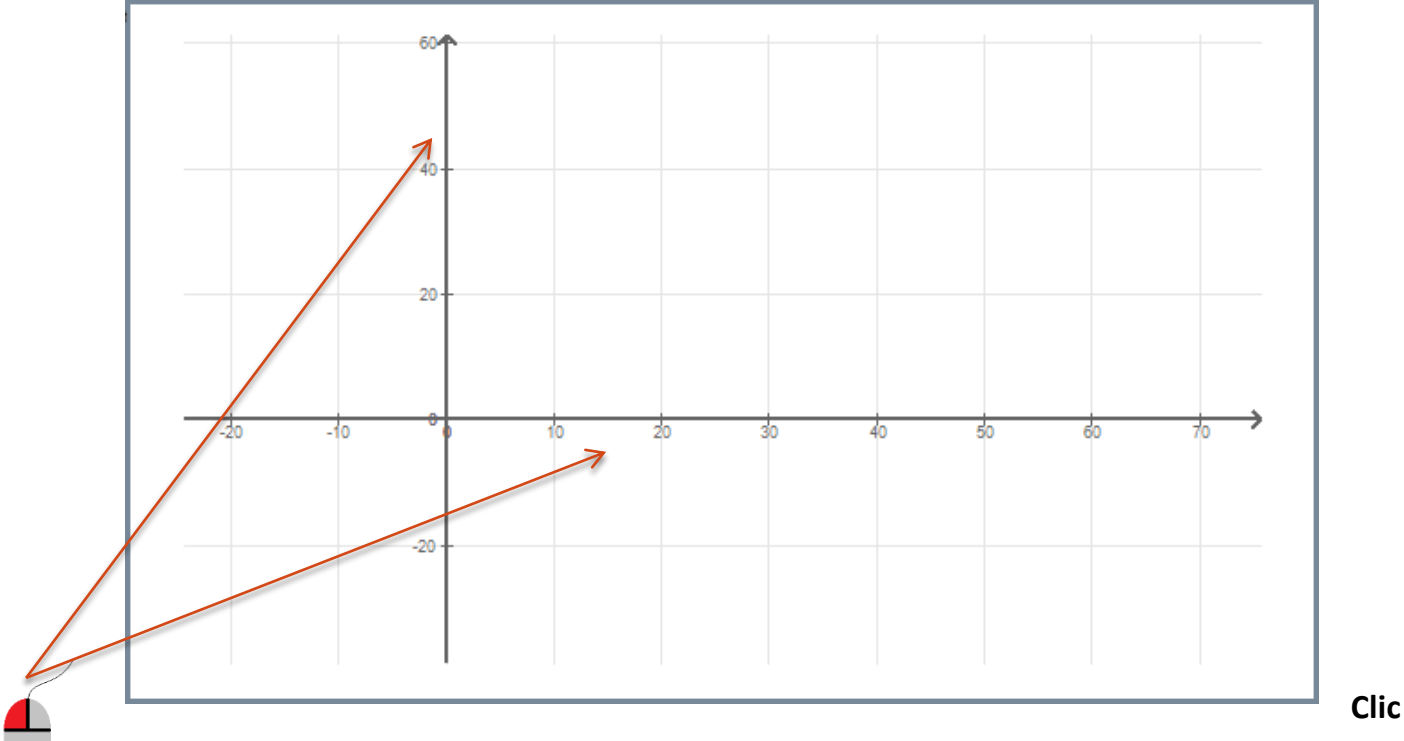

**gauche et déplacement sur l'axe : Dilatation et contraction**

- + CTRL maintenu enfoncé : Dilatation et contraction fine
- + MAJ maintenue enfoncée : Dilatation et contraction rapide

#### **Clic doit et déplacement sur l'axe : Translation**

- + CTRL maintenu enfoncé : Translation fine
- + MAJ maintenue enfoncée : Translation rapide

#### **À noter !**

Le soin apporté à l'ajustement de l'échelle sur une image de fond lorsqu'elle sert de base à une modélisation est essentiel pour la précision de la modélisation.

# <span id="page-4-0"></span>**Valeurs entrées au clavier**

#### **1) Démarrer**

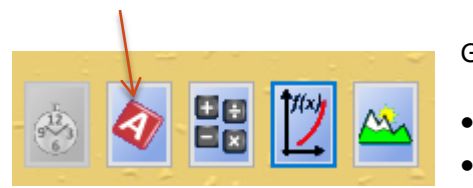

Glisser cette touche :

 Une fois en abscisse Une fois en ordonnée

#### **2) Renseigner les paramètres**

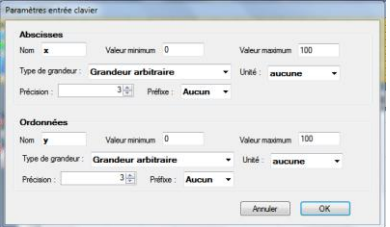

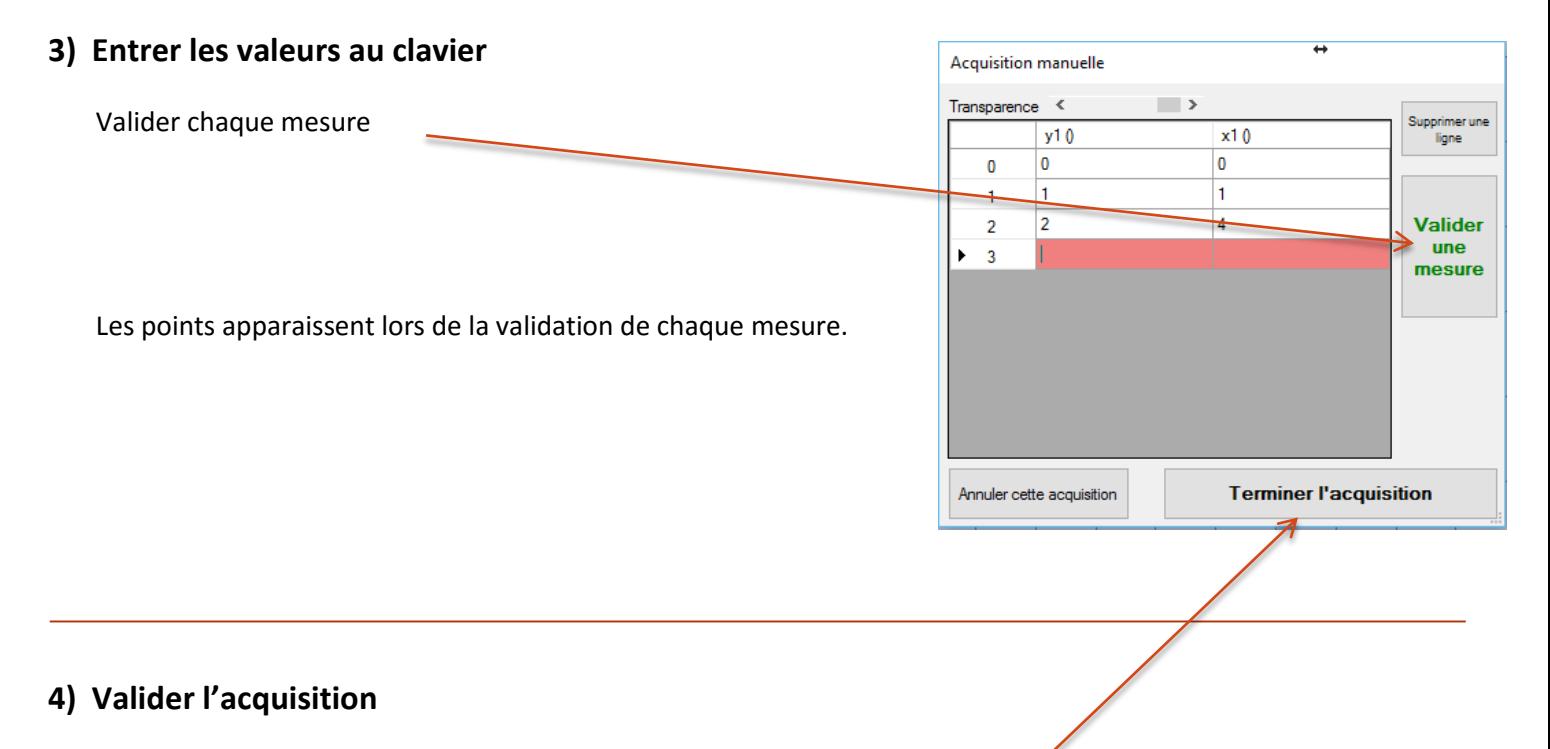

*Une fois toutes les acquisitions terminées, valider l'acquisition*

# <span id="page-5-0"></span>**Modélisations**

1) Démarrer <del>Lacharrer</del> Glisser ce bouton en ordonnée Linéaire 떪 **Polynomiale second** degré **Exponentielle croissant** Exponentielle<br>décroissante **2) Choisir le type de modèle à appliquer Sinusoïdale** nverse

#### **3) Ajuster aux valeurs ou au fond choisi après ajustement de l'échelle si besoin.**

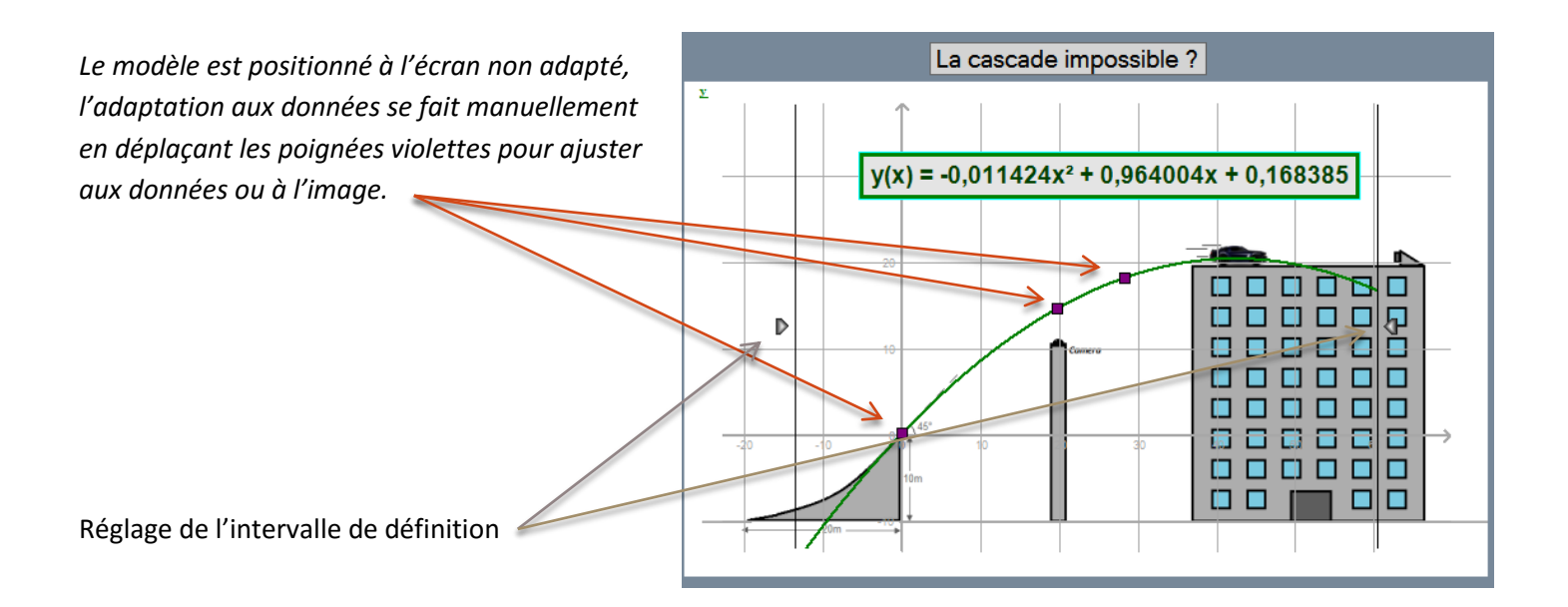

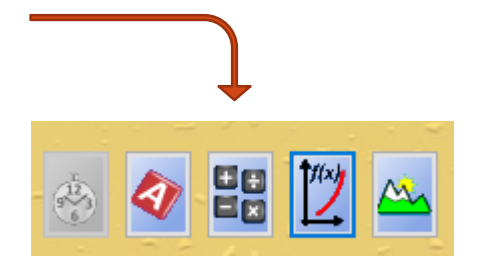

<span id="page-6-0"></span>Les voies calculées permettent de définir et de tracer une nouvelle fonction calculée à partir :

- D'une modélisation
- $\triangleright$  D'un nuage de point (importé par csv ou acquis manuellement)

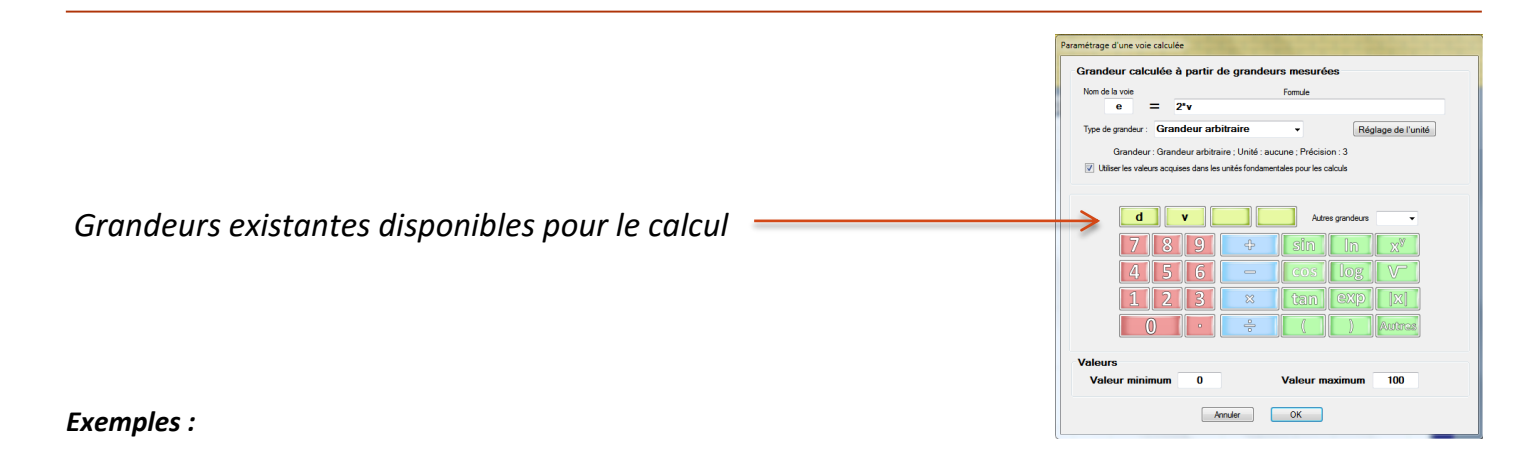

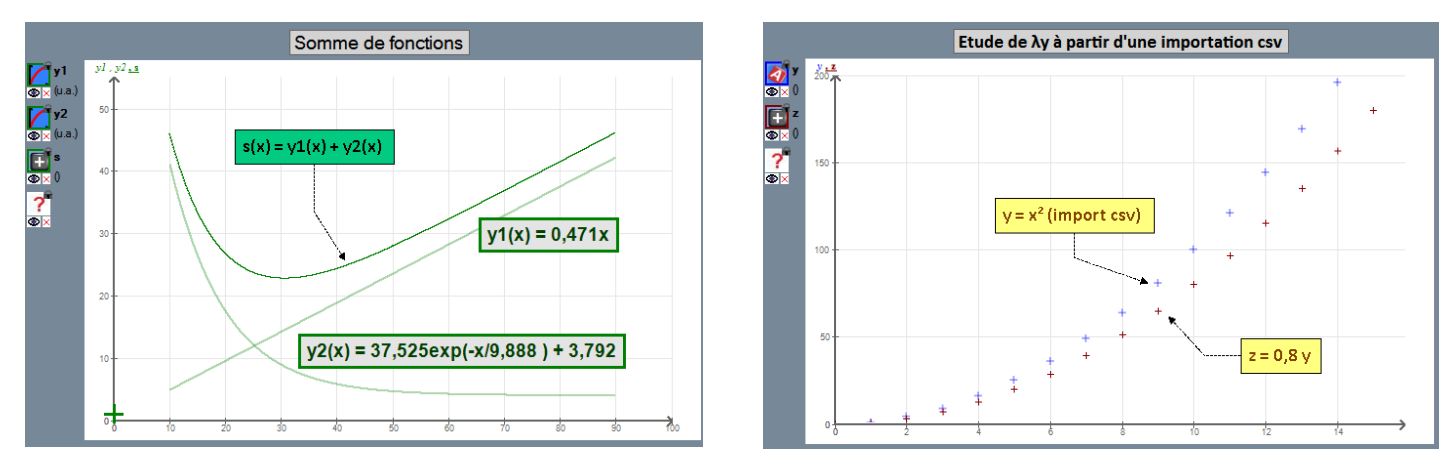

*La modification d'une des fonctions servant de base à une voie calculée est immédiatement répercutée sur celle-ci.*

### <span id="page-7-0"></span>**Outils de mesure**

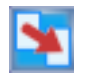

#### **Copier la courbe dans le presse-papier**

#### **Réticule libre**

Le curseur se déplace dans la fenêtre avec 2 lignes de rappel sur les axes d'abscisses et d'ordonnées.

Ses coordonnées apparaissent dans un rectangle.

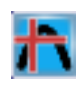

#### **Réticule sur les points de la courbe**

Même fonction que précédemment mais pour tous les points de la courbe.

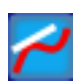

#### **Tangente en un point de la courbe**

Trace la tangente à la courbe. Le point de contact devant être un point d'acquisition.

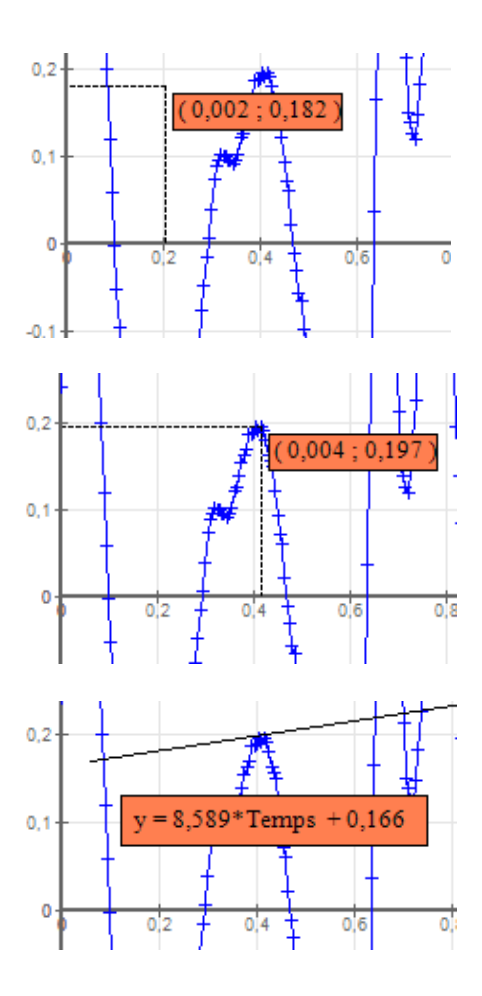

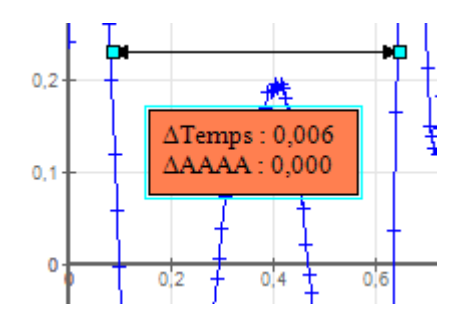

#### **Distance entre 2 points**

Permet de mesurer la distance entre 2 points quelconques. Clic G maintenu.

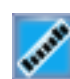

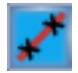

#### **Droite et équation de la droite**

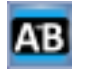

#### **Étiquette**

Permet une légende, un commentaire, un titre

**Étiquette repérée en abscisse**

Double Clic G pour valider la position

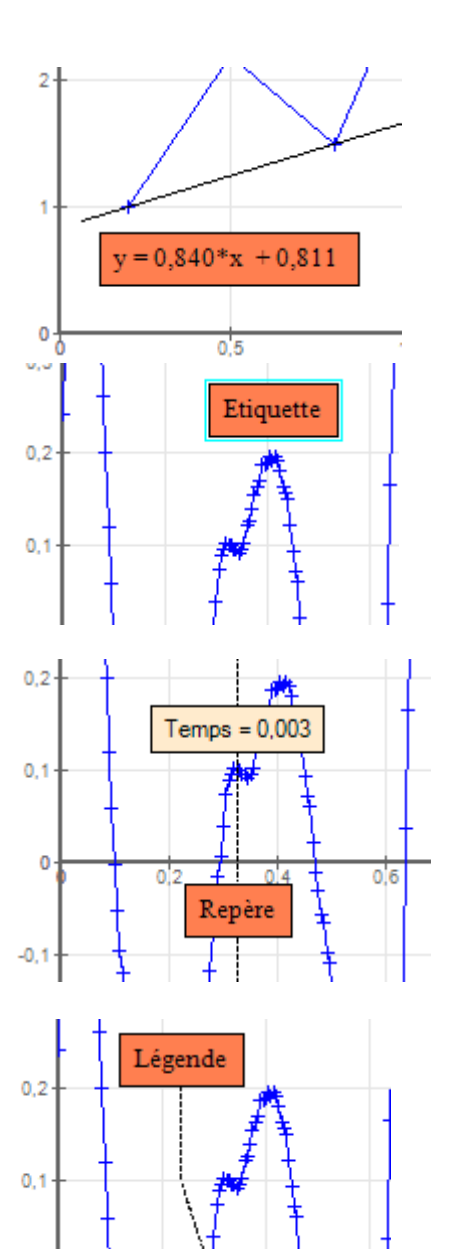

 $0,4$ 

T

 $0.6$ 

 $0.2$ 

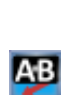

**AB** 

#### **Bulle libre**

Attache une légende, un commentaire n'importe où dans la fenêtre.

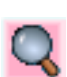

#### **Loupe**

Permet de définir un rectangle pour le zoom.

 $\pmb{0}$ 

### <span id="page-9-0"></span>**Auteurs et philosophie**

#### *Les auteurs :*

**Pascal BOULANGÉ**, Professeur de Lycée Professionnel, Maths-Sciences, Dieppe (académie de Rouen).

**Fabrice BOUVET**, Professeur de Lycée Professionnel, Maths-Sciences, Dieppe (académie de Rouen).

**Pierre-Marie GUILLOT**, Professeur de Lycée Professionnel, Maths-Sciences, Vernon (académie de Rouen).

Modelis2Light est la version allégée de Modelis, logiciel d'acquisition EXAO.

En créant Modelis, nous souhaitions disposer d'un outil présentant une interface épurée permettant à un élève de réaliser des mesures aussi simplement que possible et de les exploiter intuitivement, sans pour autant faire aucune concession en termes de puissance de mesures et d'exploitation des données.

ModelisLight est donc une version sans acquisition contenant une partie des fonctionnalités de traitement de Modelis.

Modelis et ModelisLight sont intégralement conçus, développés et maintenus par des enseignants en fonction.

L'objectif de ModelisLight est de permettre d'exploiter des situations concrètes (graphiques, images) pour aider à donner du sens à la notion de fonction en donnant accès simplement et rapidement à la formule du modèle qui décrit la situation concrète étudiée.